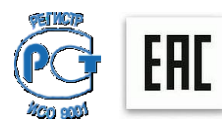

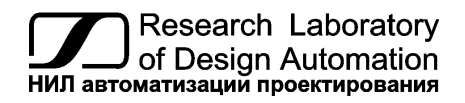

### **НИЛ АП, пер. Биржевой спуск, 8, Таганрог, 347900, тел.: (495) 26-66-700, e-mail: info@reallab.ru, www.reallab.ru**

### **Техническое описание и паспорт**

Поверхностный датчик температуры

**Модель NL-1S011-S**

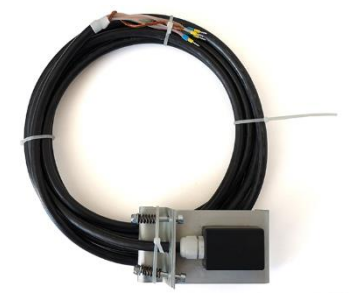

## **1. Общее описание**

Поверхностный датчик температуры NL-1S011-S выполняется на основе цифрового сенсора температуры DS18B20 фирмы Dallas.

Функции опроса сенсора и передачи данных по интерфейсу RS–485 выполняет контроллер ATMEGA8L. Конструктивное исполнение датчика обеспечивает его пылевлаго-защищенность по группе IP65. Внешнее подключение датчика выполняется через выходящий из него 4-х проводный отрезок интерфейсного кабеля длиной 5 м.

Крепление датчика выполняется к подошве рельса Р65 с помощью скоб, стягиваемых двумя подпружиненными стяжными болтами с самоконтрящимися гайками, входящими в комплект датчика (см.рис.1).

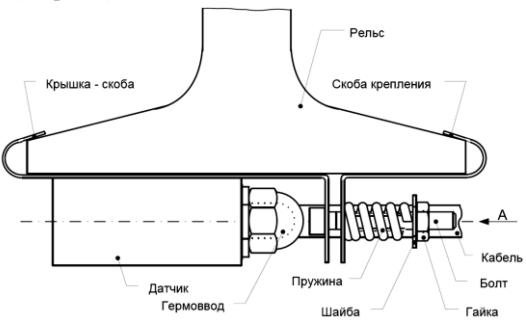

Рис. 1. Крепление датчика к рельсам Р65.

По климатическим воздействиям датчик соответствует требованиям ГОСТ 12997-84 «Изделия ГСП Общие технические условия» группа исполнения D2.

По механическим воздействиям датчик соответствует требованиям ГОСТ 12997-84 «Изделия ГСП Общие технические условия», группа исполнения N2.

По электромагнитной совместимости соответствует требованиям ГОСТ Р 50656-2001 «Совместимость технических средств электромагнитная. Технические средства железнодорожной автоматики и телемеханики. Требования и методы испытаний» по III классу жесткости электромагнитной обстановки.

Наработка на отказ – не менее 10000 ч.

Средний срок службы – не менее 3 лет.

### **2. Область применения**

Измерение температуры железнодорожных рельсов.

## **3. Основные свойства**

- диапазон измерения от  $-40$  до  $+80$  °C;
- погрешность по температуре  $\pm 0.5$  °C (в интервале -10...+80 °C);
- погрешность по температуре  $\pm 2$  °C (в интервале -40...-10 °C).

### **4. Комплект поставки**

- поверхностный датчик температуры
- техническое описание и паспорт.

### **5. Структура изделия**

Поверхностный датчик температуры состоит из интегрального чувствительного элемента (сенсора температуры), стабилизатора напряжения, контроллера и интерфейсного приемо-передатчика.

Сенсор температуры, калибруется изготовителем.

Подключается датчик к интерфейсу RS-485 в соответствии с маркировкой выводов, приведенной в таблице 1.

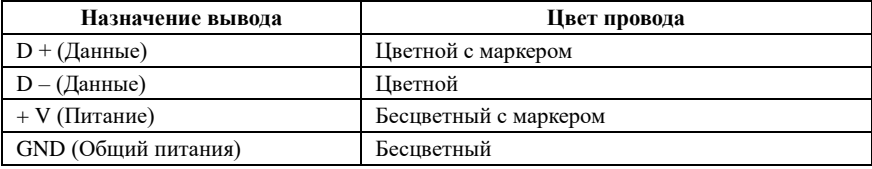

Таблица 1. Маркировкой выводов

### **6. Регистрация параметров**

Датчик NL-1S011-S может работать с ОРС сервером NLopc, что позволяет вводить данные, полученные от датчика, в любую стандартную SCADA-программу, например, MasterSCADA, TraceMode, LabView, а также MATLAB, MS Excel, VC++, VBA и др.

# **7. Протокол обмена**

Датчик NL-1S011-S управляется по протоколу DCON командами в ASCII кодах, которые передаются по интерфейсу RS-485:

#### *1. Команда чтение имени:* **^M0001cr***,*

**Ответ:** !0001NL30ML0101cr

где: 0001 – адрес датчика

NL30ML- имя устройства

0101- служебная информация

 $cr -$ (возврат каретки, код – 13).

#### *2. Команда чтение данных:* **^T0001cr**

**Ответ:** !00010123cr

где: 0001 – адрес датчика

0123 (температура ºС \* 10) т.е. 12,3 ºС

#### *3. Для смены адреса нужно последовательно подать две команды:*

#### *3.1 Команда разрешения смены адреса:* **^E00011cr,**

где 0001 – адрес датчика

1 – флаг разрешения смены адреса

#### **Ответ:** !0001cr

#### *3.2 Затем команда смены адреса:* **^S000100020600cr,**

где: 0001 – старый адрес датчика

0002 – новый адрес датчика

0600 – код настройки параметров интерфейса

(скорость передачи 9600 бит/сек 1 бит стартовый, 1 бит стоповый, бит четности отсутствует).

#### **Ответ:** !0002cr

где 0002 – новый фактический адрес датчика. Если при записи адреса в энергонезависимую память произошла ошибка, то в ответе будет возвращен именно новый фактический адрес датчика, который будет отличаться от адреса, указанного в команде смены адреса, например, ответ будет выглядеть как !0145cr.

#### *4. Команда чтения адреса*

Если адрес датчика по какой-либо причине неизвестен, то его можно получить с помощью команды **^FFFFcr**

**Ответ:** !0001cr, где 0001 – фактический адрес датчика.

Поскольку эта команда является безадресной, то во избежание одновременного ответа нескольких датчиков, ее следует подавать только на один датчик, отключив его от остальных датчиков в сети.

*5.* Все датчики помимо изменяемого адреса имеют дополнительный адрес 0000, по которому можно обращаться к датчику в случае, если к интерфейсу RS-485 подключен только один датчик и не подключены другие устройства.

### **8. Технические параметры**

Таблица 3. Технические параметры

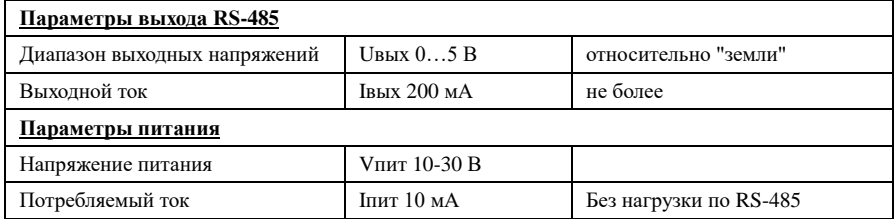

### **9. Предельные режимы**

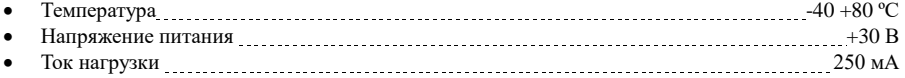

Примечание.

1. Предельные режимы не могут быть использованы для нормального функционирования прибора. Они показывают только границы, выход за которые может вывести прибор из строя или привести к резкому снижению надежности.

## **10. Порядок установки**

При установке датчик зацепляется крышкой-скобой за внутренний выступ подошвы рельса P65 (см. рис. 1), скоба крепления заводится за внешний выступ подошвы рельса. После установки скоб навинчиваются находящиеся на стяжных болтах самоконтрящиеся гайки при этом головка стяжного болта удерживается от проворачивания угловым шестигранным ключом. Гайки навинчиваются на всю резьбу стяжного болта, при этом они частично сжимают стяжную пружину. После установки дат-\чика его металлические части покрываются консервантом «Мовиль 2М».

### **8. Гарантия изготовителя**

НИЛ АП гарантирует бесплатную замену неисправных приборов в течение 18 мес. со дня продажи при условии отсутствия видимых механических повреждений и соблюдении условий эксплуатации, и соблюдения условий эксплуатации.

#### **В случае выявления неисправности или некорректной работы прибора, Пользователь должен:**

- связаться с техподдержкой по тел. (495) 26-66-700 или по e-mail: [support@reallab.ru](mailto:support@reallab.ru) и изложить при каких условиях и в чём конкретно проявилась неисправность или некорректная работа прибора;

- воспользоваться рекомендациями службы техподдержки;

- если Пользователю рекомендовано отправить прибор Изготовителю для замены или ремонта, то необходимо связаться с менеджером по тел. (495) 26-66-700 или по e-mail: [info@reallab.ru](mailto:info@rlda.ru) для уточнения способа доставки, а при необходимости и о встречной поставке;

- при отправке прибора Пользователь должен приложить к нему:

а) паспорт или сканированную копию паспорта на прибор;

б) описание, при каких условиях и в чём конкретно проявилась неисправность или некорректная работа прибора;

в) телефон исполнителя для связи;

#### **На приборы, присланные без выполнения этих пунктов, гарантия не распространяется.**

По истечении гарантийного срока НИЛ автоматизации выполняет ремонт в соответствии с прейскурантом цен, действующих на момент оформления заказа на ремонт.

При пересылке почтой прибор должен быть помещен в упаковку Изготовителя или эквивалентную ей по стойкости к механическим воздействиям, имеющим место во время пересылки.

Доставка прибора в адрес Изготовителя для выполнения гарантийных обязательств осуществляется силами и за счёт Пользователя.

Доставка прибора после гарантийного обслуживания в адрес Пользователя осуществляется:

- за счёт Изготовителя – путём отправки груза с помощью почтового оператора «Почта России» (кроме Экспресс-доставки EMS);

- за счёт Пользователя – с помощью служб Экспресс доставки.

# **9. Сведения о сертификации**

Модуль включен в декларацию соответствия требованиям:

- ТР ТС 004/2011 «О безопасности низковольтного оборудования»
- ТР ТС 020/2011 «Электромагнитная совместимость технических средств»

За номером ЕАЭС N RU Д-RU.PA01.B.34970/22, срок действия до 23.01.2027

# **10. Техника безопасности**

Изделие с **Зав. №** относится к приборам, которые питаются безопасным сверхнизким напряжением и не требует специальной защиты персонала от случайного соприкосновения с токоведущими частями.

Штамп ОТК

**НИЛ АП • пер. Биржевой спуск, 8 • Таганрог • 347900 Tел. (495) 26-66-700 e-mail: info@reallab.ru • [http://www.reallab.ru](http://www.reallab.ru/)**